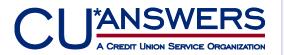

Use the PDF Export feature to wow your Board and Management Team with data, charts and graphs exported from CU\*BASE Dashboards.

# **Raise the Bar on Your Board**

# Reports

REDUCED

PRICING

CU\*BASE users can quickly export data, charts and graphs to Adobe's PDF file format. The PDF Export feature provides attractive single click data in a format that's ready to print and distribute to your credit union board and management staff.

In order for the PDF Export feature to work, your credit union must install a third-party software. You must purchase a one-time license. It's a great time to buy as new pricing is now available!

CU\*Answers has recently purchased a block of licenses and offers attractive pricing for the PDF export software. Check out the Frequently Asked Questions section on Pages 2 and 3 Our Authorization form is located on the back page.

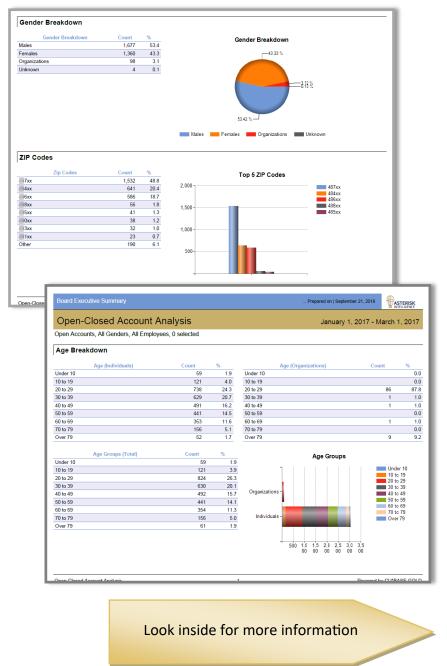

## Frequently Asked Questions (FAQs)

# I am interested in purchasing new licenses from CU\*Answers.

This page covers ordering new licenses of the PDF export software from CU\*Answers. See Page 3 for how to handle licenses of the software purchased previously from another vendor.

## *Q:* How do I generate the PDFs of the dashboard data?

A: CU\*BASE has great dashboards. On most dashboards is a PDF Export symbol. Once you click this icon, the PDF export software generates a PDF of the data, charts and graphics on the screen and saves it to a location on your computer. Then you can easily include the full-color PDFs as part of your reports to management or the board.

#### **Q:** How do I order new licenses of the PDF Export software from CU\*Answers?

- A: To order new licenses of the PDF export software fill out the form on Page 4 and fax it to the Client Services department. (The fax number is supplied on the form). A Client Service Representative will provide directions for installation.
- **Q:** How many licenses of the PDF export software do I need?
- A: This is a seat license so you will need one license per workstation. If you plan to install it on multiple workstations at the same time, you will need to purchase additional licenses.

## **Q:** How do I install the software on my workstation?

A: You will just need to click on a link that will be provided to you. This will automatically download the software and install the files in the correct location on your computer.

## **Q:** How much does each license cost?

A: CU\*Answers purchased a block of licenses and can offer them at a reduced rate. Each PDF export software license purchased through CU\*Answers costs only \$60.00.

#### Q: Will I need to upgrade my software?

The license does not include maintenance fees, which previously were used to support software updates. CU\*BASE uses the 5.0.6.0 version of the PDF Export software, and you will not need to upgrade to a newer version.

#### Q: A: Can I transfer my license to another computer?

This license is a seat license, which means it can only be installed on one computer at a time. You may transfer the license to a second computer, for example, if you upgrade your computer.

## Frequently Asked Questions (FAQs)

## I already purchased my licenses before CU\*Answers was a reseller. What do I do now?

This page covers how to handle third-party PDF export software licenses purchased before CU\*Answers became a reseller. For information on purchasing additional licenses from CU\*Answers, refer to Page 2.

### *Q:* I have already purchased my PDF export licenses before CU\*Answers became a reseller. What is changing in regards to these existing licenses?

A: You can continue to use your existing licenses since you have paid for them. You do not need to pay ongoing maintenance fees to your previous provider.

#### **Q:** Will I need to upgrade my software?

A: It is critical that you do not upgrade your PDF export software. CU\*BASE uses the 5.0.6.0 version.

#### **Q:** Can I transfer my license to another computer?

A: Your license is a seat license, which means it can only be installed on one computer at a time.
You may transfer the license to a second computer, for example, if you upgrade your computer.

## **Q:** How do I order new licenses of the PDF export software?

A: If you need additional copies of the software, purchase them from CU\*Answers. Refer to Page 2 for information.

## Q: Is there anything else I need to do?

We would like to have an updated list of credit unions using the PDF Export feature. If you are already using the PDF Export feature, please contact a Client Service Representative with that information so we can keep our records up-to-date.

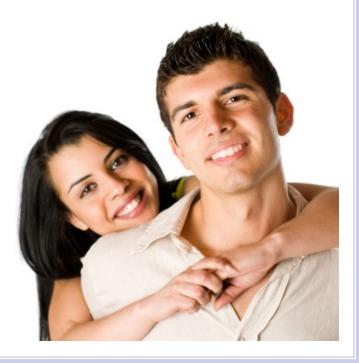

## Yes! I am ready to purchase and install the PDF export software on my computer!

Please complete this purchase form and fax it to the Client Services Department at 616-285-7285.

## CU\*Answers PDF Export Software Purchase Form

Please contact me to install the PDF export software at my credit union.

By signing and returning this form, I am requesting a copy/copies of the PDF export software. I understand this is a per-workstation (per-seat) license.

| Credit Union Name:     |                                                                                                    |
|------------------------|----------------------------------------------------------------------------------------------------|
| Credit Union ID        |                                                                                                    |
| Credit Union #         |                                                                                                    |
| Name:                  |                                                                                                    |
| Phone:                 |                                                                                                    |
| # of licenses:         |                                                                                                    |
| CEO Signature:         |                                                                                                    |
| Date:                  |                                                                                                    |
| Fax this request to th | e Client Services department at 616-285-7285.<br>COMPARENTS<br>A CREDIT UNION SERVICE ORGANIZATION<br>6000 28th Street, SE<br>Grand Rapids, Michigan 49546 |
|                        | http://www.cuanswers.com                                                                                                    |